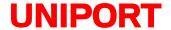

# INSTALLATION AND OPERATIONS MANUAL

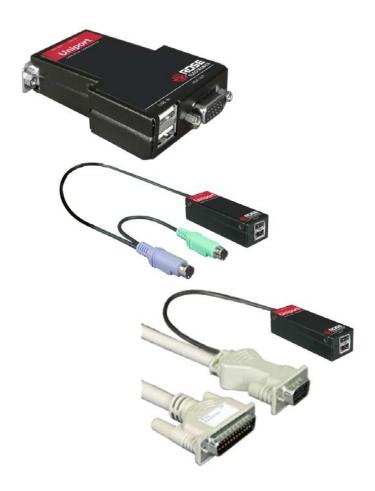

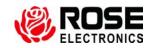

10707 Stancliff Road Phone: (281) 933-7673 Houston, Texas 77099 Internet: WWW.ROSE.COM

#### LIMITED WARRANTY

Rose Electronics<sup>®</sup> warrants the Uniport<sup>™</sup> to be in good working order for one year from the date of purchase from Rose Electronics or an authorized dealer. Should this product fail to be in good working order at any time during this one-year warranty period, Rose Electronics will, at its option, repair or replace the Unit as set forth below. Repair parts and replacement units will be either reconditioned or new. All replaced parts become the property of Rose Electronics. This limited warranty does not include service to repair damage to the Unit resulting from accident, disaster, abuse, or unauthorized modification of the Unit, including static discharge and power surges.

Limited Warranty service may be obtained by delivering this unit during the one-year warranty period to Rose Electronics or an authorized repair center providing a proof of purchase date. If this Unit is delivered by mail, you agree to insure the Unit or assume the risk of loss or damage in transit, to prepay shipping charges to the warranty service location, and to use the original shipping container or its equivalent. You must call for a return authorization number first. Under no circumstances will a unit be accepted without a return authorization number. Contact an authorized repair center or Rose Electronics for further information.

ALL EXPRESS AND IMPLIED WARRANTIES FOR THIS PRODUCT INCLUDING THE WARRANTIES OF MERCHANTABILITY AND FITNESS FOR A PARTICULAR PURPOSE, ARE LIMITED IN DURATION TO A PERIOD OF ONE YEAR FROM THE DATE OF PURCHASE, AND NO WARRANTIES, WHETHER EXPRESS OR IMPLIED, WILL APPLY AFTER THIS PERIOD. SOME STATES DO NOT ALLOW LIMITATIONS ON HOW LONG AN IMPLIED WARRANTY LASTS, SO THE ABOVE LIMITATION MAY NOT APPLY TO YOU.

IF THIS PRODUCT IS NOT IN GOOD WORKING ORDER AS WARRANTIED ABOVE, YOUR SOLE REMEDY SHALL BE REPLACEMENT OR REPAIR AS PROVIDED ABOVE. IN NO EVENT WILL ROSE ELECTRONICS BE LIABLE TO YOU FOR ANY DAMAGES INCLUDING ANY LOST PROFITS, LOST SAVINGS OR OTHER INCIDENTAL OR CONSEQUENTIAL DAMAGES ARISING OUT OF THE USE OF OR THE INABILITY TO USE SUCH PRODUCT, EVEN IF ROSE ELECTRONICS OR AN AUTHORIZED DEALER HAS BEEN ADVISED OF THE POSSIBILITY OF SUCH DAMAGES, OR FOR ANY CLAIM BY ANY OTHER PARTY.

SOME STATES DO NOT ALLOW THE EXCLUSION OR LIMITATION OF INCIDENTAL OR CONSEQUENTIAL DAMAGES FOR CONSUMER PRODUCTS, SO THE ABOVE MAY NOT APPLY TO YOU. THIS WARRANTY GIVES YOU SPECIFIC LEGAL RIGHTS AND YOU MAY ALSO HAVE OTHER RIGHTS WHICH MAY VARY FROM STATE TO STATE.

NOTE: This equipment has been tested and found to comply with the limits for a Class A digital device, pursuant to Part 15 of the FCC Rules. These limits are designed to provide reasonable protection against harmful interference when the equipment is operated in a commercial environment. This equipment generates, uses, and can radiate radio frequency energy and, if not installed and used in accordance with the instruction manual, may cause harmful interference to radio communications. Operation of this equipment in a residential area is likely to cause harmful interference in which case the user will be required to correct the interference at his own expense.

IBM, AT, and PS/2 are trademarks of International Business Machines Corp. Microsoft and Microsoft Windows are registered trademarks of Microsoft Corp. Any other trademarks mentioned in this manual are acknowledged to be the property of the trademark owner.

Copyright 2004, Rose Electronics. All rights reserved.

No part of this manual may be reproduced, stored in a retrieval system, or transcribed in any form or any means, electronic or mechanical, including photocopying and recording, without the prior written permission of Rose Electronics.

# **DECLARATION OF CONFORMITY**

# EUROPEAN UNION DECLARATION OF CONFORMITY ACCORDING TO COUNCIL DIRECTIVE 89/336EEC & 73/23EEC

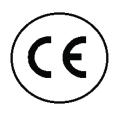

This equipment is in conformity with the protection requirements of the following Council Directives:

The Declaration of Conformity is based upon compliance of the product with the following harmonized standards:

EN55022: 1998 EN61000-4-5: 1995 EN55024: 1998 EN61000-4-6: 1996 EN61000-4-2: 1995 EN61000-4-11: 1994 EN61000-4-3: 1995 EN60950: 2000

EN61000-4-4: 1995

# TABLE of CONTENTS

| Contents                                                                                                    |                                                                                                    |
|----------------------------------------------------------------------------------------------------|----------------------------------------------------------------------------------------------------|
| Disclaimer                                                                                                    | imer       1         n introduction       1         tures       2         kage contents       2         e Electronics web site       2         ut this manual       2         s       3         port "Direct Connect"       3         port "Cable"       3         port "Direct Connect"       4         port "In-Line"       4         port "Cable"       4         Upgrade Utility       5         enance and Repair       6         ical Support       6         Uniport (Direct connect)       3         Uniport (Cable)       3         Uniport to a switch       4         Uniport to a KVM cable       4 |
| System introduction                                                                                                    | 1                                                                                                    |
| Features                                                                                                    | 2                                                                                                    |
| Package contents                                                                                                    | 2                                                                                                    |
|                                                                                                    |                                                                                                    |
|                                                                                                    |                                                                                                    |
|                                                                                                    |                                                                                                    |
| Uniport "Direct Connect" Uniport "In-Line" Uniport "Cable" Installation Uniport "Direct Connect" Uniport "In-Line" Uniport "Cable" Flash Upgrade Utility |                                                                                                    |
|                                                                                                    |                                                                                                    |
|                                                                                                    |                                                                                                    |
| ·                                                                                                    |                                                                                                    |
|                                                                                                    |                                                                                                    |
|                                                                                                    |                                                                                                    |
|                                                                                                    |                                                                                                    |
|                                                                                                    |                                                                                                    |
|                                                                                                    |                                                                                                    |
|                                                                                                    |                                                                                                    |
|                                                                                                    |                                                                                                    |
| Figures                                                                                                    |                                                                                                    |
| Figure 1. Uniport (Direct connect)                                                                                                    | 3                                                                                                    |
| Figure 2. Uniport (In-Line)                                                                                                    | 3                                                                                                    |
| Figure 3. Uniport (Cable)                                                                                                    | 3                                                                                                    |
| Figure 4. Uniport to a switch                                                                                                    | 4                                                                                                    |
| Figure 5, Uniport to a KVM cable                                                                                                    | 4                                                                                                    |
| Figure 6. Uniport Cable                                                                                                    |                                                                                                    |
|                                                                                                    |                                                                                                    |
| Appendices                                                                                                    |                                                                                                    |
| Appendix A. General Specifications                                                                                                    | 7                                                                                                    |

# INTRODUCTION

#### **Disclaimer**

While every precaution has been taken in the preparation of this manual, the manufacturer assumes no responsibility for errors or omissions. Neither does the manufacturer assume any liability for damages resulting from the use of the information contained herein. The manufacturer reserves the right to change the specifications, functions, or circuitry of the product without notice.

The manufacturer cannot accept liability for damages due to misuse of the product or other circumstances outside the manufacturer's control. The manufacturer will not be responsible for any loss, damage, or injury arising directly or indirectly from the use of this product.

# **System introduction**

Thank you for choosing the Rose Electronics<sup>®</sup> Uniport™ for your USB to PS/2 conversion applications. The Uniport is the results of Rose Electronics commitment to provide practical solutions for today's electronic world. With the Uniport you can connect and use your UBS keyboard and mouse with any Rose KVM switch, a PS/2 PC, or almost any other piece of equipment that uses a PS/2 keyboard and mouse.

The Uniport is available in three models. The "Direct Connect" model connects directly to a KVM switches KVM port (with DB25F connectors). The "In-Line" model connects to a Rose KVM adapter cable's PS/2 keyboard and mouse connectors. The "Cable" model can directly replace a KVM adapter cable allowing you to use a USB keyboard and mouse.

The Uniport provides all the convenience of using your USB keyboard and mouse even when a USB port is not available.

#### **Features**

- Converts USB protocol to PS/2 protocol
- Three models are available that can connect your USB keyboard and mouse to a Rose KVM switch, a KVM adapter cable, or to a PC:
  - The Uniport "Direct Connect" connects directly to the DB25F KVM connector on a Rose KVM switch
  - The Uniport "In-Line" connects to the PS/2 connectors on a KVM adapter cable
  - The Uniport "Cable" can replace an existing KVM cable. It connects to the DB25F KVM connector on a KVM switch and to a video monitor and a USB keyboard and mouse.
- Compatible with all Rose KVM products with DB25F connectors such as Vista, ServeView Pro, UltraView Pro, UltraMatrix, and others
- Compact in size
- Installs easily between a KVM switch and your USB keyboard and USB mouse
- Compliant with USB 1.0 and 1.1
- Flash upgradeable for adding new features and enhancements
- Plug-and-Play, no power required
- Made in USA

# Package contents

The package contents consist of the following: Uniport model as ordered Installation and operations manual

Cables are usually ordered separately. If the package contents are not correct, contact Rose Electronics or your reseller, so the problem can be quickly resolved.

#### Rose Electronics web site

Visit out web site at www.rose.com for additional information on the Uniport and other products that are designed for data center applications, classroom environments and other applications.

#### About this manual

This manual covers the installation and operation of the Uniport models.

#### **Models**

# Uniport "Direct Connect" (P/N - CNV-DBUSB)

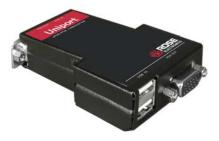

Figure 1. Uniport (Direct connect)

Keyboard – USB Type A Mouse – USB Type A Video – HD15F Switch – DB25M

## Uniport "In-Line" (P/N - CNV-PSUSB)

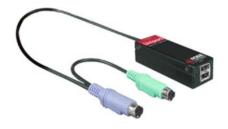

Figure 2. Uniport (In-Line)

Keyboard – USB Type A Mouse – USB Type A Keyboard port – PS/2 Mouse port – PS/2

# Uniport "Cable" (P/N - CAB-CXVUSBMnnn)

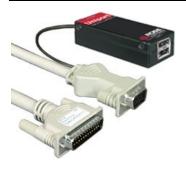

Figure 3. Uniport (Cable)

Keyboard – USB Type A Mouse – USB Type A Video – HD15F Switch – DB25M

# INSTALLATION

#### Installation

#### Uniport "Direct Connect"

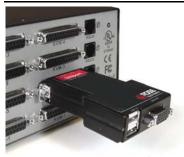

Figure 4. Uniport to a switch

Connect the DB25M connector to the DB25F KVM port on a Rose KVM switch. Next connect your USB keyboard and mouse to the USB Type A connectors on the Uniport. Connect the video cable (HD15M) to the Uniport's HD15F connector.

# **Uniport "In-Line"**

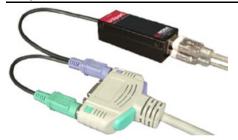

Figure 5, Uniport to a KVM cable

Connect the Uniport's PS/2 keyboard and mouse connectors to the corresponding PS/2 connectors on the KVM cable. Connect the video monitor cable if it was disconnected, to the HD15M connector on the KVM cable.

# **Uniport "Cable"**

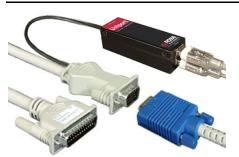

The Uniport "Cable" is a KVM adapter cable. The DB25M connector connects directly to the DB25F KVM port on a Rose KVM switch. The USB connectors and the HD15M connector connect to a KVM stations USB keyboard, mouse and monitor.

Figure 6. Uniport Cable

# Flash upgrade procedure

# Flash Upgrade Utility

#### Overview

Version 1.3 of the flash Utility enables flashing of the Uniport models:

- CNV-DBUSB
- CNV-PSUSB
- CNV-CAB-CXVUSBM.

#### Installation of flash upgrade Utility

The installer for the upgrade Utility may be distributed in one of two formats: a ZIP file or an EXE. The ZIP file is SetupRoseKVMUtil-1\_3.zip and the EXE is SetupRoseKVMUtil-1\_3.exe.

If the installer is distributed as a ZIP file, open it in WinZip and unzip the contents to a known location. The ZIP file contains the EXE format. Double-click on the EXE file and follow the on-screen instructions to install the upgrade Utility. Installation is a standard Windows type installation. After installation, the upgrade Utility can be launched from the Desktop, the Start Menu and/or the Quick Launch bar to the right of the Start button on the Taskbar.

#### Hookup of Uniport to standalone PC

In order for the upgrade Utility to detect these devices, they must be connected directly to a PC that is not connected to a switch. Connecting them through a switch causes the KVM Utility to sense the connected switch rather than the actual device. Connect the device directly to the keyboard and mouse ports of the PC.

# Running the KVM Utility

When the upgrade Utility has been successfully installed, it can now be run. If the device has been hooked up as described above, the upgrade Utility will auto-detect the device when it is launched and display the connected device and its firmware revision. Otherwise, it will display a message that an incorrect device has been connected.

Once the upgrade Utility has detected the device correctly, the device may be flashed or configured from the File Menu.

#### **More Information**

This Guide provides an overview for installing and running the firmware upgrade. A more comprehensive explanation of the firmware upgrade process can be viewed by clicking on "Help". The on-line help walks you through each step in detail

# **SERVICE AND MAINTENANCE**

# **Maintenance and Repair**

This Unit does not contain any internal user-serviceable parts. In the event a Unit needs repair or maintenance, you must first obtain a Return Authorization (RA) number from Rose Electronics or an authorized repair center. This Return Authorization number must appear on the outside of the shipping container.

See Limited Warranty for more information.

When returning a Unit, it should be double-packed in the original container or equivalent, insured and shipped to:

Rose Electronics Attn: RA\_\_\_\_\_ 10707 Stancliff Road Houston, Texas 77099 USA

# **Technical Support**

If you are experiencing problems, or need assistance in setting up, configuring or operating your Uniport, consult the appropriate sections of this manual. If, however, you require additional information or assistance, please contact the Rose Electronics Technical Support Department at:

Phone: (281) 933-7673

E-mail: TechSupport@rose.com

Web: www.rose.com

Technical Support hours are from: 8:00 am to 6:00 pm CST (USA), Monday through Friday.

Please report any malfunctions in the operation of this Unit or any discrepancies in this manual to the Rose Electronics Technical Support Department.

# **APPENDICES**

# **Appendix A. General Specifications**

Dimensions

CNV-DBUSB 2.15W x 3.10D x 0.725H (in.)

5.46W x 7.87D x 1.840H (cm)

CNV-PSUSB 1.125W x 2.75D x 0.8H (in.)

2.860W x 17.0D x 2.03H (cm)

Connectors

CNV-DBUSB DB25M to KVM switch

HD15F to KVM monitor

USB Type A to USB keyboard USB Type A to USB mouse

CNV-PSUSB USB Type A to USB keyboard

USB Type A to USB mouse MiniDin6 PS/2 keyboard MiniDin6 PS/2 mouse

CAB-CXVUSBMnnn DB25M to KVM switch

H15F to KVM monitor

USB Type A to USB keyboard USB Type A to USB mouse

Operating Temp  $0^{\circ}$ C to  $40^{\circ}$ C /  $32^{\circ}$ F to  $104^{\circ}$ C Humidity 20% - 90% non-condensing

Approvals CE

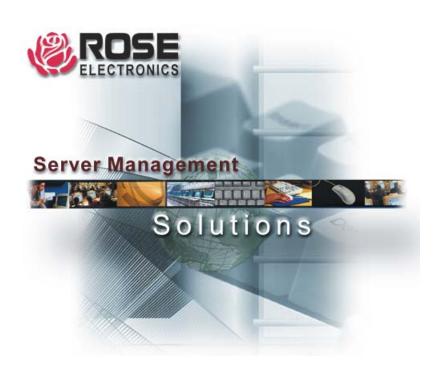

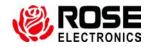